## **آزمايشگاه فيزيك پيشرفته مشاهده اثر ابررسانائي**

**هدف:** ماده ابررساناها مقاومت الكتريكي ندارند و پديده مايسنر را از خود نشان ميدهند يعني ميدان مغناطيس در داخل ابررسانا هميشه صفر است. آزمايش شامل دو بخش است. در بخش اول اثر مايسنر مشاهده ميشود و در بخش دوم براي قطعه ابررساناي موجود، دمايگذار را اندازهگيري ميكنيد.

## **نكات ايمني**

هنگام كار با نيتروژن مايع حتيالمقدور از عينك محافظ و دســتكش اســتفاده كنيد و نهايت دقت و ايمني لازم را ببريد زيرا نيتروژن مايع در تماس با اج سام سريعاً آنها را منجمد ميكند و در تماس با پو ست اثرات سوختگي دارد. مجموعه "مدول اندازهگيري" را از جعبه آلومينيومي خود خارج نكنيد.

## **آزمايش 1 مشاهده اثر مايسنر**  اين اثر از اين واقعيت ناشـي مي شـود كه شـار مغناطيسـي به داخل يک ابررسـانا نمي تواند نفوذ كند. در نتيجه يک ماده

مغناطيســي دائمي و يک ابررســانا همديگر را دفع مي كنند. اگر يک ماده مغناطيس دائمي داراي وزن به اندازه كافي كم با شد و آن را بر روي يك ابرر سانا قرار دهيم در اثر نيروي دافعه آن ماده مغناطي سي بر روي ف ضاي بالاي ابرر سانا شناور ميشود.

## **مشاهده اثر مايسنر: (يك مشاهده كيفي)**

قطعه ابررســانا در وســط ظرف قرار دهيد ســپس ظرف را از نيتروژن مايع پر كنيد دقت كنيد كه نيتروژن مايع در ابتدا-ميجو شد. پس از سرد شدن ابرر سانا نمونه مغناطيس دائمي را روي قطعه ابرر سانا قرار دهيد. م شاهده مي شود قطعه بصورت معلق در ميآيد. (نمونه بايد حدودچند ميليمتر بالاتر از ابررسانا باشد.)

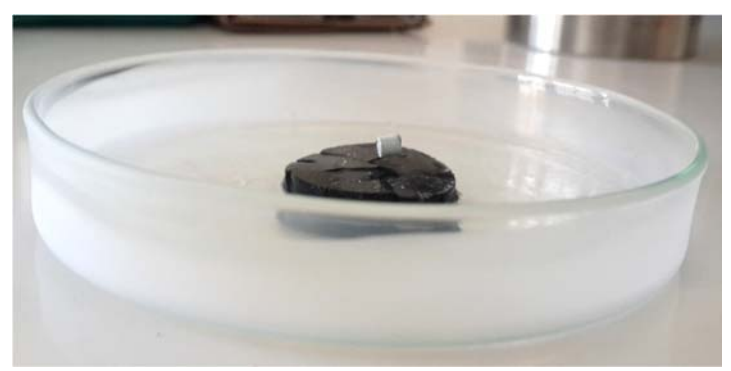

شكل .<sup>1</sup> مشاهده اثر مايسنر

**آزمايش 2 اندازهگيري دمايگذار ابررساناي**  وسايل كار مربوط به دمايگذار:

وسائل شامل 1- آداپتور 2- مجموعه مدول اندازهگيري 3- ظرف نيتروژن مايع 4- منبع تغذيه

**ظروف نيتروژن مايع:**  بلوك پلا ستيكي مانند ظرف عايقي براي نيتروژن مايع ا ست و علاوه بر آن بعنوان مجموعهاي براي اندازهگيري كل نمونه آزمايش بكار برده ميشود.

**معرفي مجموعه آزمايش:** 

الف- مجموعه مدول اندازهگيري (شكل 2) اين مجموعه شامل ابررسانا و مقاومت گرمايي ايريديوم است كه در يك جعبه فلزي با پوشش سخت و نازك و طويل قرار دارد. اين مجموعه در شكل 2 نشان داده شده است. جريان ثابت در حدود mA 49/4 بين اتصالات 1و4 برقرار ميشود و كاهش ولتاژ بين نقاط 2و3 قابل اندازهگيري است. 123= Ya2Cu3O7-x  $\log$  iبررسانا: اندازهگيري دماها T=0 °C در R=100  $\Omega$  در allow

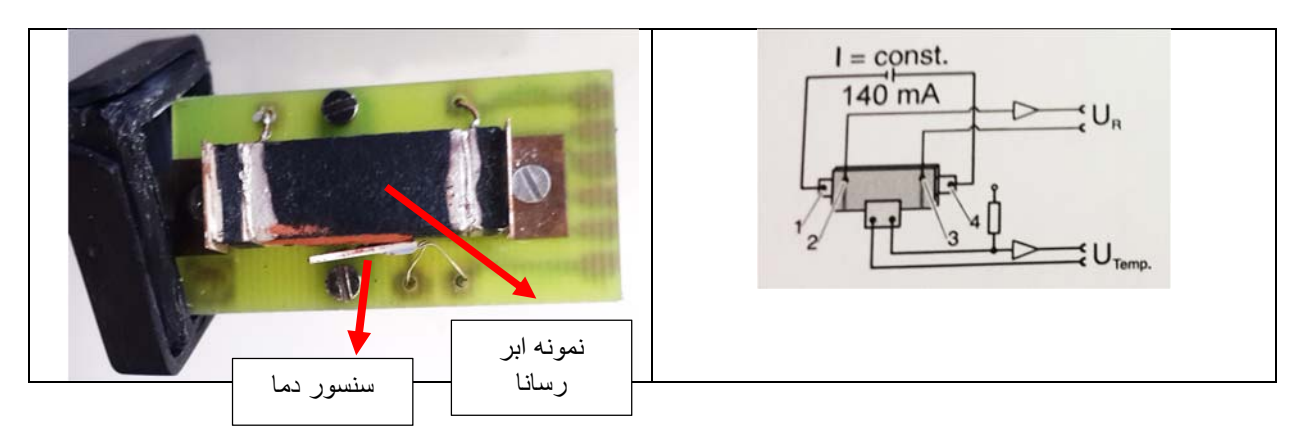

شكل .2 نمايش نمونه ابررسانا و اتصالات الكتريكي به همراه حسگر دما

**ب- آداپتور اندازهگيري**  شكل 3 نماي شي را براي آداپتور بيان ميكند. اين د ستگاه مانند يك د ستگاه اندازهگيري و منبع ولتاژ كار ميكند. ولتاژ اندازهگيري شدة دو سر مقاومت گرمايي ايريديوم (UTemp (را ميتوان از خروجي (4) آداپتور گرفت. اين ولتاژ در محدودة مورد اســـتفاده در آزمايش رابطه اي خطي با دما دارد. ولتاژ دو ســـر قطعهٔ ابررســـانا (Ua) از خروجي (5) آداپتور گرفته مي شود. اين ولتاژ بين صفر تا 0/37 تغيير مي كند.

در صـورتي كه در حالت اتصـال كوتاه (ابررسـانائي) ولتاژ خروجي (5) صـفر نشـود بايسـتي با تغيير offset آنرا به صـفر برســانيد. براي تنظيم offset از ورودي (2) اســتفاده كنيد، به اين ترتيب كه مدول اندازهگيري كه به ورودي (8) وارد مي شود را قطع كرده و ورودي (2) را اتصال كوتاه كنيد. بايستي خروجي (5) ولتاژ صفر را نشان دهد. كه حال ميتوانيد با تنظيم offset آنرا دقيقاً صفر كنيد.

تذكر: فاكتور بهره كه در شكل 1 با شمارة (6) مشخص شده است را تغيير ندهيد. در صورت نياز به تغيير فاكتور بهره اين كار را ميتوانيد در نرمافزار اندازهگيري انجام دهيد.

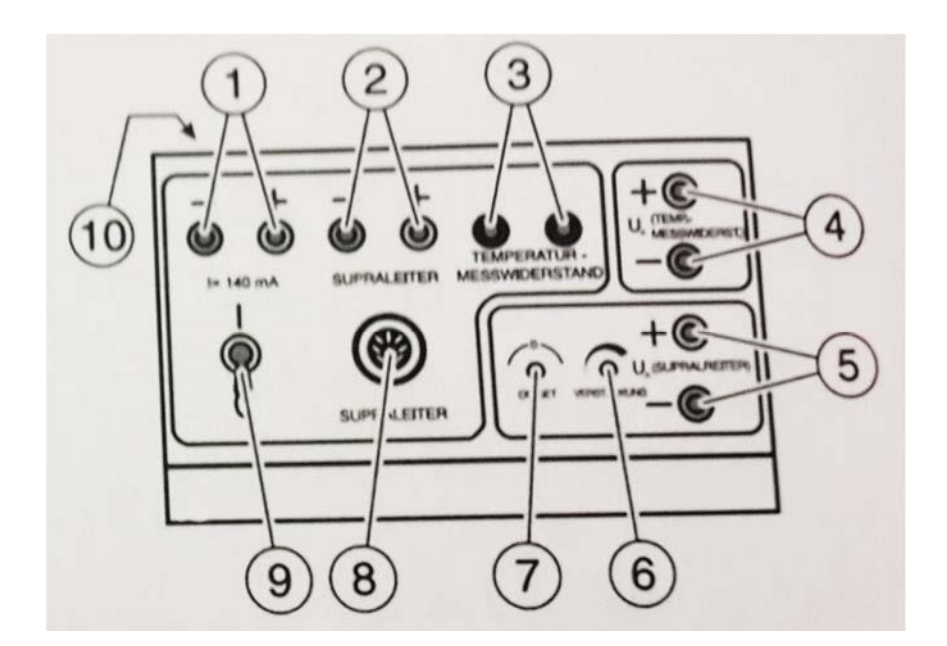

شكل:3 آداپتور

-1 خروجي منبع تغذيه -2 ورودي ولتاژ قابل اندازهگيري (خروجي ابررسانا) -3 ورودي سنسور حرارتي (خروجي ابررسانا) -4 خروجي اندازهگيري دما -5 خروجي ولتاژ قابل اندازهگيري Ua

فاكتور بهره $\rm -6$  offset -7 -8 ورودي مدول اندازهگيري -9 كليد 10 سوكت اتصال به منبع تغذيه $\sim\!10$ 

**روش آزمايش**  ابرر ساناي موجود در مدول و يا يك ابرر ساناي ساخته شده ميتواند به عنوان ماده ابرر سانا ا ستفاده شود. براي بد ست آوردن نتايج خوب و قابل مقايسه، هميشه از سنسور دمايي استفاده كنيد كه اين سنسور داراي ساختار شبيه ساختاري كه در واحد اندازهگيري ا ست با شد. اندازهگيريها تو سط يك Y/X يا PC ثبت مي شوند. سي ستم CASSY بعنوان تبديلگر D/A بسيار مناسب است. نرم افزار"22N/LHW "موجود ميباشـــد كه براي آزمايش ابررســـانائي، lhw.supercon را باز كنيد و آزمايش را به صورت زير آغاز كنيد. -1 خروجي مجموعه واحد اندازهگيري (شكل ،2 مورد 2) را به آداپتور وصل كنيد (سوكت 8) -2 منبع تغذيه را وصل كنيد. ا به كامپيوتر وصل كنيد.  $\text{CASSY}-3$ -4 خروجي دما از آداپتور را (سوكت 4) به ورودي A,CASSY وصل كنيد. 5 خروجي ولتاژ ابررسانا (سوكت 5) را به ورودي CASSY,B وصل كنيد. نرمافزار supercon.lhw را فعال كنيد. در اين نرمافزار چند پنجره بايستي فعال باشد  $\rm U_{B}$  و  $\rm U_{A}$  كه در صورت $\rm 6$ نبودن آنرا بســازيد. ســه پنجره براي نمودارهاي U $_{\rm B}$ -t و  $_{\rm H}$  و  $_{\rm T}$  و جدولي كه  $_{\rm T}$  و  $_{\rm U}$  و  $_{\rm t}$  و  $_{\rm U}$ ميريزد. و U<sub>B</sub>: مقادير آزمايش را نشــان مي دهد.  $\rm{T}$  : دما مي باشــد كه بايســتي بر حســب  $\rm{U_{B}}$  تعريف شــود.  $\rm{T}$  بر حســب  $\rm{U_{B}}$  $T=1000U_{B}+23$  سانتيگراد و بر حسب ولت است. 33+F -7 واحد اندازهگيري را در بلوك پلياورتان قرار دهيد و نيتروژن مايع را در آن بريزيد. -8 نمودار تغييراتU بر حسب t) زمان ) را اندازه بگيريد.

> **بررسي نتايج و سئوالات**  -1 منحني مقاومت بر حسب دما (بر حسب) را اندازهگيري و دمايگذار را تعيين نماييد. -2 عامل اصلي پديده ابررسانائي در مواد معمولي چيست؟ - به چه موادي ابررساناي گرم گويند. -5 ابررساناها چه كاربردي دارند.